## メールの添付ファイルを開く方法

受信メールよりメールを選択すると、右上にクリップマークが表示されています。 そのクリップを左ボタンでクリックし、添付ファイルの保存をクリックします。

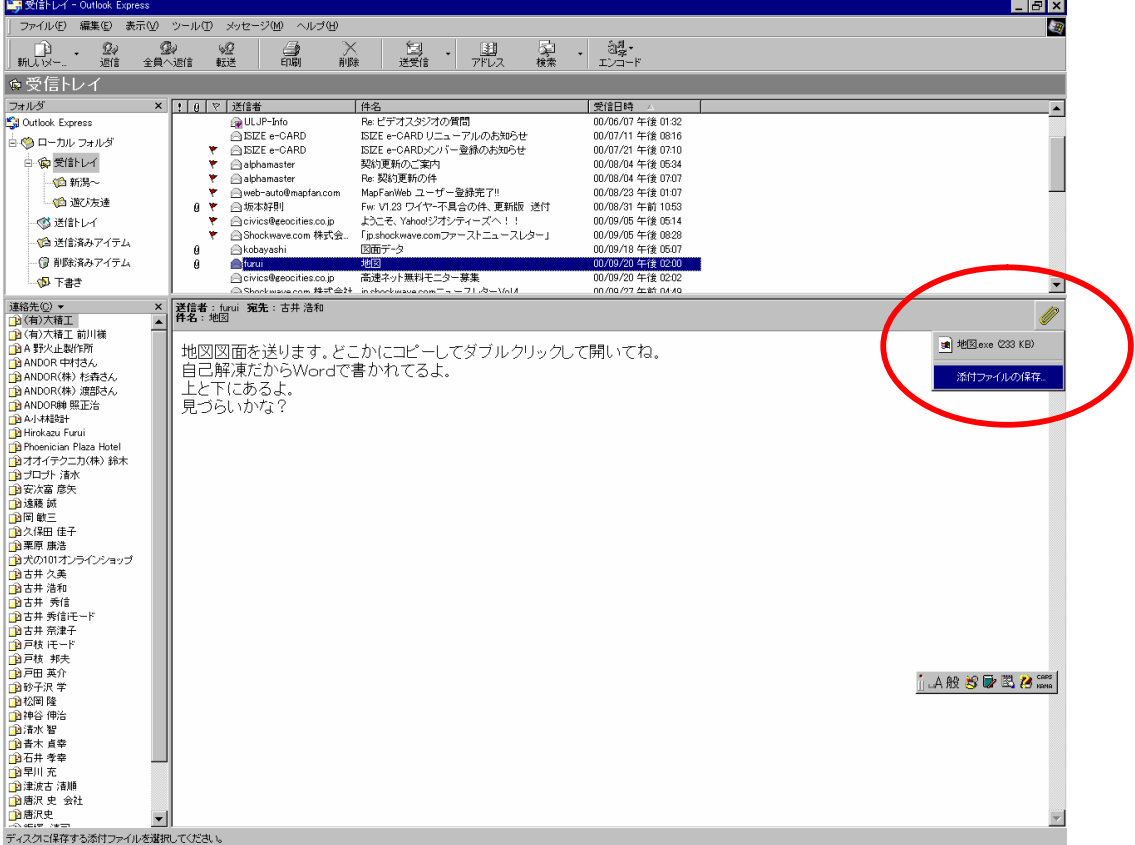

保存先を参照から指定して保存します。

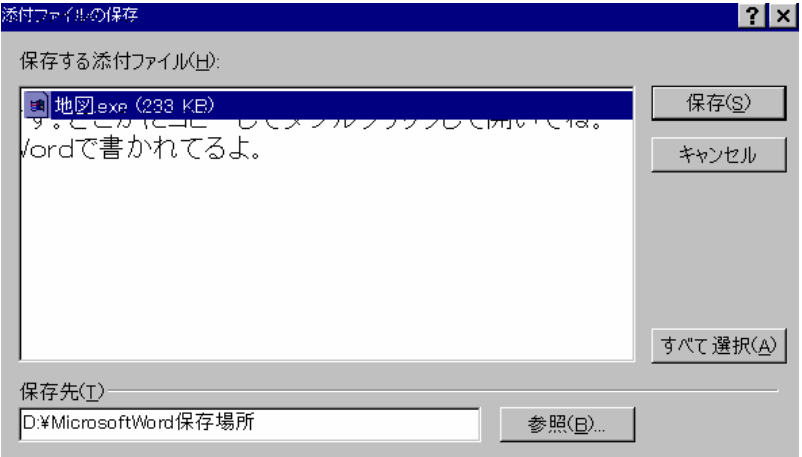

自己解凍形式の場合は、自己解凍してからファイルを開いてください。